# GENERAL PURPOSE THERMAL MASS FLOW METERS TSI® SERIES 5200/5300

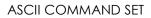

P/N 6011697, REVISION B DECEMBER 2019

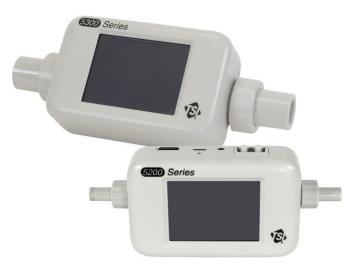

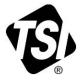

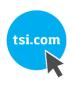

# START SEEING THE BENEFITS OF REGISTERING TODAY!

Thank you for your TSI instrument purchase. Occasionally, TSI releases information on software updates, product enhancements and new products. By registering your instrument, TSI will be able to send this important information to you.

#### http://register.tsi.com

As part of the registration process, you will be asked for your comments on TSI products and services. TSI's customer feedback program gives customers like you a way to tell us how we are doing.

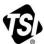

UNDERSTANDING, ACCELERATED

TSI Incorporated - Visit our website www.tsi.com for more information.

India

China

USA UK France Germany

Tel: +1 800 874 2811 Tel: +44 149 4 459200 Tel: +33141192199 Tel: +49 241 523030

Tel: +91 80 67877200 Tel: +86 10 8219 7688 Singapore Tel: +65 6595 6388

# GENERAL PURPOSE THERMAL MASS FLOW METERS TSI® SERIES 5200/5300

ASCII COMMAND SET

P/N 6011697, REVISION B DECEMBER 2019

U.S. & INTERNATIONAL Sales and Customer Service: (800) 680-1220 / +1(651) 490-2860 Fax: +1(651) 490-3824 TSI Instruments Ltd. (UK) Sales and Customer Service: +44 (0) 1494 459200 (This page intentionally left blank)

#### Copyright©

TSI Incorporated / 2019 / All rights reserved.

#### Address

TSI Incorporated, 500 Cardigan Road, Shoreview, MN 55126 USA

#### Trademarks

TSI and the TSI logo are registered trademarks of TSI Incorporated. FLO-Sight is a trademark of TSI Incorporated.

HyperTerminal is a registered trademark of Hilgraeve, Incorporated.

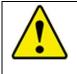

#### WARNING

TSI flow meters employ a heated platinum sensor. They **SHOULD NOT** be used with flammable or explosive gasses or mixtures.

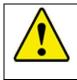

#### CAUTION

TSI flow meters **ARE NOT** medical devices under FDA 510k and in no situation should they be utilized for human respiration measurements.

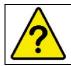

# Information

Refer to the 5300 or 5200 Series Operations Manuals for Warranty, Liability, and Service information.

(This page intentionally left blank)

# CONTENTS

| Chapter 1                                                      | 1     |
|----------------------------------------------------------------|-------|
| FLOW METER IDENTIFICATION                                      | 1     |
| Meter Front                                                    |       |
| Meter Back                                                     |       |
| Chapter 2                                                      | 3     |
| CONNECTING COMPUTER TO FLOW METER                              | 3     |
| Direct USB NDIS Interface                                      | 3     |
| Steps to Establish Communication over NDIS                     |       |
| RS232 Communication Utilizing a USB A to RS232 Adapter         |       |
| Chapter 3                                                      | 11    |
| ASCII PROTOCOL                                                 | 11    |
| Command Format                                                 | 11    |
| Chapter 4                                                      | 13    |
| COMMAND SET                                                    |       |
| Command Set Summary                                            |       |
| Commands for Flow Rate, Temperature, Pressure, and Volu        | ume13 |
| Measurement Setup Commands                                     | 13    |
| Miscellaneous Commands                                         |       |
| Display Commands<br>Command Set Detailed                       |       |
| DmFTPnnnn                                                      |       |
| DmFTPHLInnnn                                                   |       |
| TRESET                                                         |       |
| Vmnnnn                                                         |       |
| SBTx±±nnn.nn (Series 5300) SBTx±±nn.nnn (Series 5200)          |       |
| SETx±±nnn.nn (Series 5300) SETx±±nn.nnn (Series 5200) .<br>CBT |       |
| CET                                                            |       |
| SSRnnnn                                                        |       |
| SGn SGMmm                                                      | 24    |
| SUn                                                            | -     |
| SSTnn.nn.                                                      |       |
| SSPnnn.nn<br>SDU2                                              |       |
| SD02                                                           |       |
| SCHx                                                           |       |
| SCDx                                                           | 28    |
| SCEx                                                           | 28    |

| Rxx                          | 29 |
|------------------------------|----|
| DEFAULT                      | 30 |
| SN                           | 30 |
| MN                           | 30 |
| REV                          | 30 |
| HREV                         | 31 |
| DATE                         | 31 |
| ?                            |    |
| SUSTRxxxxxxx                 | 31 |
| RUSTR                        | 32 |
| SALIASxxxxxxxxxxxxxxxxxxxxxx |    |
| RALIAS                       | 32 |
| BREAK                        | 32 |
| SBAUDnnnnn                   | 33 |
| RBAUD                        |    |
| SCREENSHOT                   |    |
| SURnnnn                      | 34 |
| Chapter 5                    | 35 |
| TROUBLESHOOTING              |    |
| FREQUENTLY ASKED QUESTIONS   | 36 |
| TECHNICAL CONTACTS           | 37 |
|                              |    |
| Appendix A                   | 39 |
| ERROR CODES                  | 39 |
| Appendix B                   | 41 |
| FACTORY DEFAULT PARAMETERS   | 41 |

# Chapter 1

# Flow Meter Identification

## **Meter Front**

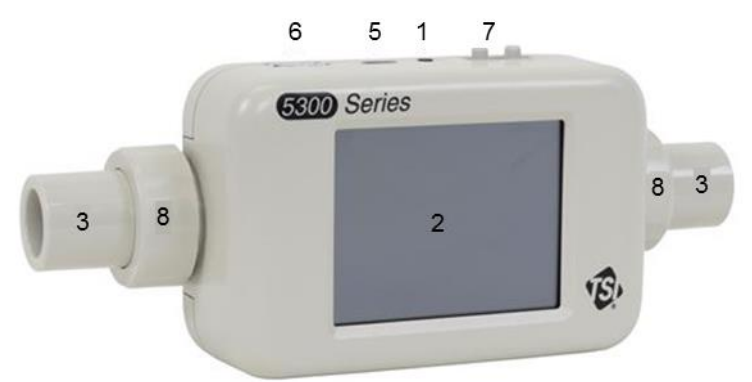

#### **Meter Back**

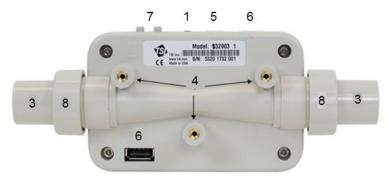

Figure 1-1. Series 5300 Mass Flow Meter

| 1. Power Button (On/Off)                | 5. USB-C Power/Communications<br>Port                           |
|-----------------------------------------|-----------------------------------------------------------------|
| 2. Color Touchscreen Display*           | 6. USB-A Ports (2)                                              |
| 3. Interchangeable Tube Ends            | 7. Low Differential Ports<br>(5 x 10/5 x 20/5 x 30 models only) |
| 4. Mounting Inserts<br>(M3 thread size) | 8. Collars                                                      |

(This page intentionally left blank)

# **Connecting Computer to Flow Meter**

The 5000 Series can establish communication with a computer over either a direct USB link utilizing a NDIS driver or over RS232 using a USB to RS232 converter.

# **Direct USB NDIS Interface**

Using the direct link USB interface is the preferred method to establish communication. This interface is fast and only requires a single USB cable between the meter and the computer. The same cable will both power and transfer data. This connection will utilize a standard USB driver called the NDIS driver.

For this connection to function, the NDIS driver needs to be loaded onto the computer. This can be easily accomplished by installing the free TSI Basic flow software package called FLO-Sight<sup>™</sup>. As part of the installation, the install package will place the NDIS driver on the computer. Refer to the main instrument manual for details on how to install free TSI FLO-Sight<sup>™</sup> software.

#### Steps to Establish Communication over NDIS

The first step of establishing communication is to have an NDIS driver loaded on the computer as described above. Next, plug the GP Flow instrument into the computer using a USB C to A cable and allow it to boot. The USB C connection is on the flow meter side and the USB A connection is on the computer side. The driver will automatically load or you may need to press accept on a dialog that states a new NDIS device has been found.

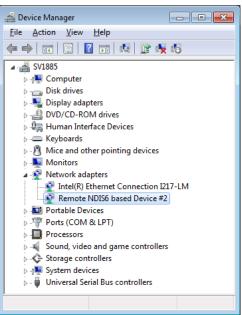

The driver function can be confirmed by looking into the computer's device manager. The instrument will show up as a Remote NDIS device under Network Adapters (see screen capture below).

The next step to test the communication is to open up a terminal program and establish a TCP/IP winsock connection. The example below is using HyperTerminal<sup>®</sup> Terminal program.

First, determine the device's IP address using the instrument screen by pressing the info tag. Each GP Flow insturment will have an unique IP address.

| Press                                                                                                    |                                                                             |
|----------------------------------------------------------------------------------------------------|-----------------------------------------------------------------------------|
| ≡ ① 53201801002                                                                                                    | <b>)</b> ≡ ⑦ 53201801002 <b>(</b>                                           |
| AIR Meter Volume                                                                                                    | Model Number: 532002 1                                                      |
|                                                                                                    | Serial Number: 53201801002                                                  |
| 0.00 Std<br>L/Mi                                                                                                    | Calibration Date: 08/27/2018                                                |
|                                                                                                    | IP Address: 169.254.116.209                                                 |
| € LOG 42.9 %RH                                                                                                    | Firmware Version: 1.0.0-alpha.275                                           |
| 30.5 °C 99.79 kF                                                                                                    |                                                                             |
| address into the<br>terminal's connection<br>dialog. Set the connection<br>to TCP/IP and enter the<br>port number of 3607. This | IP169p254p116p209_3607<br>Enter details for the host that you want to call: |
| is shown in the                                                                                                    | Host address: 169.254.116.209                                               |
| HyperTerminal <sup>®</sup><br>Connection dialog.                                                                                | Port number: 3607                                                           |
| -                                                                                                    |                                                                             |

Now, commands typed into the terminal will be relayed to the instrument and responses presented in the terminal screen. If the connection is working, the meter will respond to a question mark command "?" with "**OK**".

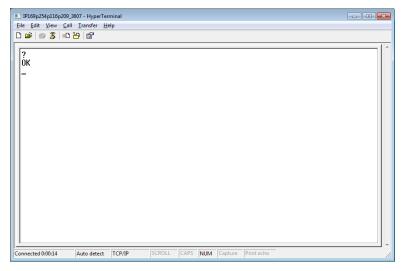

The graphic below shows the full system for connecting the instrument to the computer over NDIS.

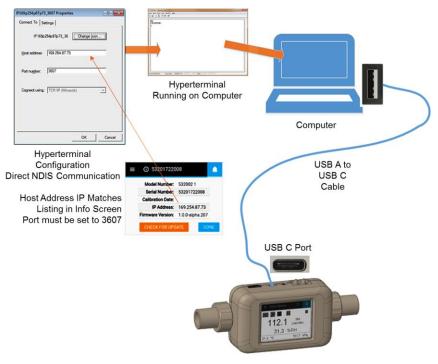

# RS232 Communication Utilizing a USB A to RS232 Adapter

Another method for communicating to the GP Flow instrument is to utilize a USB to RS232 adapter and then communicate to the computer using RS232 protocols.

The first step is to connect a USB to RS232 converter to the GP Flow instrument. The converter must be based on the FTD based drivers for it to function with the GP Flow instrument. TSI sells a converter tested to work with the instrument P/N 5000-RS232. After attaching the converter, the GP Flow instrument must be rebooted. See graphic below.

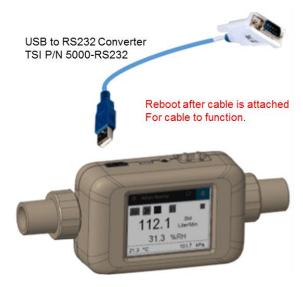

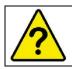

# Information

The 5000 Series instrument **must** be rebooted after attaching the USB to RS232 adapter.

Once the meter has been rebooted, a DB9 Null modem serial cable can be attached to the computer.

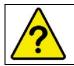

# Information

The serial cable between the GP Flow instrument and the computer **must** be a null modem cable.

Once the RS232 connection has been created between the GP Flow instrument and the computer, that connection can be tested using a Terminal program.

The RS232 Settings to be entered into the terminal program are shown below.

#### **RS232 Settings:**

| Baud Rate    | 115,200 k |
|--------------|-----------|
| Data Bits    | 8         |
| Parity       | None      |
| Stop Bits    | 1         |
| Flow Control | None      |

Enter the RS232 settings into the terminal's connection dialog. This is shown in the HyperTerminal<sup>®</sup> Connection dialog shown at right.

| COM1   | Properties 🛛 🖓 📑                  | × |
|--------|-----------------------------------|---|
| Port S | ettings                           |   |
|        | -                                 |   |
|        | <u>B</u> its per second: 115200 ▼ |   |
|        | Data bits: 8                      |   |
|        | Parity: None                      |   |
|        | Stop bits: 1                      |   |
|        | Flow control: None                |   |
|        | <u>R</u> estore Defaults          |   |
|        | OK Cancel Apply                   |   |

Now, commands typed into the terminal will be relayed to the instrument and responses presented in the terminal screen. If the connection is working, the meter will respond to a question mark command "?" with "**OK**".

| IP169p254p116p209_3607 - HyperTe<br>Eile Edit View Call Iransfer H |        |        |      |     |         |            |  |
|--------------------------------------------------------------------|--------|--------|------|-----|---------|------------|--|
|                                                                    |        |        |      |     |         |            |  |
| ?<br>0К                                                            |        |        |      |     |         |            |  |
| -                                                                  |        |        |      |     |         |            |  |
|                                                                    |        |        |      |     |         |            |  |
|                                                                    |        |        |      |     |         |            |  |
|                                                                    |        |        |      |     |         |            |  |
|                                                                    |        |        |      |     |         |            |  |
|                                                                    |        |        |      |     |         |            |  |
|                                                                    |        |        |      |     |         |            |  |
|                                                                    |        |        |      |     |         |            |  |
|                                                                    |        |        |      |     |         |            |  |
| Connected 0:00:14 Auto detect                                      | TCP/IP | SCROLL | CAPS | NUM | Capture | Print echo |  |

Note that the RS232 baud rate is factory set at 115,200. This rate can be changed to 38,400 to be backwards compatible with the 4000 Series instrument. See the baud rate commands in the manual for steps in changing the baud rate.

The graphic below shows the full system for connecting the instrument to the computer over RS232.

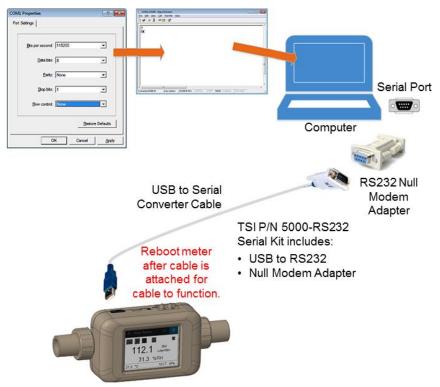

(This page intentionally left blank)

# **ASCII Protocol**

# **Command Format**

The serial interface commands in this manual are designated by the bold font (ex. **DmFTPnnnn**). The commands are case-sensitive. Upper case letters are used throughout the command set except as designated.

The TSI Series 5XXX use ASCII characters as the input command set. Each command sent to the flow meter must be terminated by a carriage return (CR = 0x0d). Line feeds (LF = 0x0a) are ignored.

Select commands allow you to choose either ASCII or binary format for the returned data. Binary data transfers allow for faster operation.

The TSI Series 5XXX flow meters send an acknowledge sequence to confirm that the command was received. For ASCII commands, the acknowledge sequence is "**OK**" **<CR><LF>**. For binary commands, a single byte, 0x00, is returned.

The ASCII command set for the Series 4000/4100 flow meters (4000-4100-RS-Command-Set P/N 1980340) is backwards compatible with the TSI Series 5XXX flow meters. This manual lists which commands also work with the Series 4000/4100 flow meters and also include additional commands specifically for the additional functions of the 5XXX series.

(This page intentionally left blank)

# Chapter 4

# **Command Set**

### **Command Set Summary**

#### Commands for Flow Rate, Temperature, Pressure, and Volume

| Command      | Description                                                                                                    | Backward<br>Compatible with<br>4000/4100 Series |
|--------------|----------------------------------------------------------------------------------------------------|-------------------------------------------------|
| DmFTPnnnn    | Returns flow rate,<br>temperature, and absolute<br>pressure data at an interval<br>equal to the sample rate.                                         | Yes                                             |
| DmFTPHLInnnn | Returns flow rate,<br>temperature, absolute<br>pressure, humidity, low<br>pressure and totalizer data<br>at an interval equal to the<br>sample rate. | No                                              |
| Vmnnnn       | Returns a volume<br>measurement by integrating<br>flow rate over time.                                                                               | Yes                                             |

#### **Measurement Setup Commands**

| Command                   | Description                                                     | Backward<br>Compatible with<br>4000/4100 Series |
|---------------------------|-----------------------------------------------------------------|-------------------------------------------------|
| SBTx <del>±±</del> nnn.nn | Sets the begin-trigger level for starting data acquisition.     | Yes                                             |
| SETx <del>±±</del> nnn.nn | Sets the end-trigger level<br>for stopping data<br>acquisition. | Yes                                             |
| СВТ                       | Clears the begin-trigger level.                                 | Yes                                             |
| CET                       | Clears the end-trigger level.                                   | Yes                                             |
| SSRnnnn                   | Sets the sample rate at which the data is returned.             | Yes                                             |

| Command   | Description                                          | Backward<br>Compatible with<br>4000/4100 Series |
|-----------|------------------------------------------------------|-------------------------------------------------|
| SGn       | Sets the gas calibration to be used.                 | Yes                                             |
| SGMmm     | Selects the air/oxygen mixture concentration.        | Yes                                             |
| SUn       | Selects either standard or volumetric units of flow. | Yes                                             |
| SSTnn.nn  | Sets user standard temperature.                      | Yes                                             |
| SSPnnn.nn | Sets user standard pressure.                         | Yes                                             |
| SDU2      | Sets output flow units to Cubic Feet per Minute.     | Yes                                             |
| LPZ       | Low pressure zero.                                   | No                                              |
| SCHx      | Turn humidity correction off.                        | No                                              |
| SCDx      | Turn bi-directional sensor off.                      | No                                              |

#### **Miscellaneous Commands**

| Command | Description                                                                                  | Backward<br>Compatible with<br>4000/4100 Series |
|---------|----------------------------------------------------------------------------------------------|-------------------------------------------------|
| Rxx     | Reads the current values of the changeable operating parameters.                             | Yes                                             |
| DEFAULT | Restores the values of<br>changeable operating<br>parameters to factory<br>default settings. | Yes                                             |
| SN      | Returns the serial number of the flow meter.                                                 | Yes                                             |
| MN      | Returns the model number of the flow meter.                                                  | Yes                                             |
| REV     | Returns the internal firmware revision of the flow meter.                                    | Yes                                             |

| Command                    | Description                                                       | Backward<br>Compatible with<br>4000/4100 Series |
|----------------------------|-------------------------------------------------------------------|-------------------------------------------------|
| HREV                       | Returns the internal hardware revision of the flow meter.         | No                                              |
| DATE                       | Returns the date of the last calibration.                         | Yes                                             |
| ?                          | Returns " <b>OK</b> " to tell if the flow meter is communicating. | Yes                                             |
| SUSTRxxxxxxx               | Set user string.                                                  | Yes                                             |
| RUSTR                      | Read user string.                                                 | Yes                                             |
| SALIASxxxxxx<br>xxxxxxxxxx | Set meter alias.                                                  | No                                              |
| RALIAS                     | Read user string.                                                 | No                                              |
| BREAK                      | Stop the current sending of data.                                 | No                                              |
| SBAUDnnnnn                 | Set RS232 baud rate.                                              | No                                              |
| RBAUD                      | Read RS232 baud rate.                                             | No                                              |

#### **Display Commands**

| Command | Description                               | Backward<br>Compatible with<br>4000/4100 Series |
|---------|-------------------------------------------|-------------------------------------------------|
| SURnnnn | Sets the update rate for the LCD display. | Yes                                             |

# **Command Set Detailed**

#### DmFTPnnnn

Backwards compatible with Series 4000/4100 flow meters.

Returns Flow, Temperature, and Pressure data at an interval equal to the sample rate.

The data is returned in the order of Flow, Temperature, and Pressure. All three measurements may be requested or a combination of the three as indicated below.

| D    | Denotes data transfer.                                                                                                    |
|------|----------------------------------------------------------------------------------------------------|
| m    | Denotes data format: A = ASCII, B = binary,<br>C = ASCII followed by CR and LF.                                                  |
| F    | Requests a flow reading (replace with lower case "x" if a flow reading is not desired).                                          |
| т    | Requests a temperature reading (replace with a lower case "x" if a temperature reading is not desired).                          |
| Р    | Requests a pressure reading (replace with a lower case "x" if a pressure reading is not required).                               |
| nnnn | Denotes maximum number of samples to return, range is 1 to 1000. ("0500" denotes 500 readings, leading zeroes must be included). |

#### Example 1) DAFxP0250

Requests 250 readings of flow and pressure data in ASCII format.

#### Example 2) DBxTx1000

Requests 1000 readings of temperature in binary format.

Flow data is returned in units of Std. L/min or L/min (see <u>SUn</u> <u>command</u>).

Temperature data is returned in units of °C.

Pressure data is returned in units of kPa.

Before initiating this command, the sample interval, gas calibration, and flow units should be set.

The sample interval between data points is set using the <u>SSRnnnn</u> command.

The gas calibration is set using the SGn command.

The units of standard or volumetric flow is set using the <u>SUn</u> <u>command</u>.

The data can be returned in either ASCII or binary.

If ASCII mode is chosen, the acknowledge sequence is "**OK**" <**CR**><**LF**>. If the command generated an error, an error code "**ERRn**" <**CR**><**LF**> will be returned where n represents an error code 0 through 9. See <u>Appendix A</u> for a list of possible error codes. The readings returned are separated by commas and the termination sequence is a <**CR**><**LF**>. The Series 4000/5300 sends two decimal places, and the Series 4100/5200 sends three decimal places for flow rate.

If binary mode is chosen, a single byte, 0x00, will be returned as a command acknowledgment. If a command generated an error, a single byte will be returned in place of the acknowledgment byte. See <u>Appendix A</u> for a list of error codes. Each reading returns two bytes. The most significant byte is returned first. Flow rate data is returned as an unsigned integer (0 to 65535) that has been multiplied by 100 (for Series 4000) or by 1000 (Series 4100). Temperature data is returned as a signed integer (-32768 to 32767) that has been multiplied by 100. Pressure data is returned as an unsigned integer that has been multiplied by 100. To convert the returned data back to its original form, divide the data by 100. Binary transfers terminate by returning two bytes in the form 0xff. Check the first reading in each block of data returned (flow, temperature, and pressure) from the unit, for the terminating sequence. No termination sequence will be sent if an error condition occurred.

**Special note:** A temperature reading of –0.01°C would be transmitted as 0xff and could signal an early termination if flow readings were disabled.

If no begin-trigger is set, the data acquisition begins immediately upon processing of the command. If a begin-trigger is set (set with <u>SBTx±±nnn.nn</u>), the data acquisition begins as soon as the begintrigger condition is detected. If no end-trigger is set, then **nnnn** samples will be used in the data set. If an end-trigger is set (set with <u>SETx±±nnn.nn</u>), then the acquisition will stop either when the endtrigger condition is detected or when **nnnn** samples have been acquired; whichever comes first. After the command is finished, a termination sequence is sent to signal the end of the transfer.

#### Example 3) SSR0010

Set sample rate to one average sample every 10 ms.

Flow meter returns OK <CR><LF>

SG1 Use the oxygen gas calibration. Flow meter returns **OK** <**CR**><**LF**>

#### SBTF+001.00

Begin sample by triggering on increasing flow at 1.0 Std. L/min. Flow meter returns **OK** <**CR**><**LF**>

DAFxx0005 Request 5 samples of flow in ASCII format.

Flow meter returns OK <CR><LF>

Flow meter returns flow data as follows.

1.10,1.20,1.25,1.23,1.20<**CR**><**LF**>

#### Example 4) DBFxx0005

Request 5 samples of flow in binary format.

An example of the data that could be returned is as follows. 0x00 0x33 0x09 0x33 0x1f 0x33 0x25 0x33 0x2d 0x33 0x2e 0xff 0xff

After conversion, the data would look like:

130.65 130.87 130.93 131.01 131.02

#### Example 5) DCFTx0005

Request five samples of flow and temperature in ASCII format but with  $\langle CR \rangle$  and  $\langle LF \rangle$  following each data set.

Returns data as follows.

- 1.10,23.45<**CR><LF>**
- 1.20,23.53<CR><LF>
- 1.25,23.48<CR><LF>
- 1.23,23.39<CR><LF>

1.20,23.50<**CR**><**LF**>

#### DmFTPHLInnnn

Returns Flow, Temperature, Absolute Pressure, Humidity, Low Pressure, and Totalizer data at an interval equal to the sample rate.

The data is returned in the order of Flow, Temperature, Absolute Pressure, Humidity, Low Pressure, and Totalizer. All six measurements may be requested or a combination of the three as indicated below.

| D    | Denotes data transfer.                                                                                                    |
|------|----------------------------------------------------------------------------------------------------|
| m    | Denotes data format: A = ASCII, B = binary,<br>C = ASCII followed by < <b>CR</b> > and < <b>LF</b> >.                            |
| F    | Requests a flow reading (replace with lower case "x" if a flow reading is not desired).                                          |
| т    | Requests a temperature reading (replace with a lower case "x" if a temperature reading is not desired).                          |
| Р    | Requests a pressure reading (replace with a lower case "x" if a pressure reading is not required).                               |
| н    | Requests a Humidity reading (replace with lower case "x" if a flow reading is not desired).                                      |
| L    | Requests a low pressure reading (replace with a lower case "x" if a temperature reading is not desired).                         |
| I    | Requests a totalizer reading (replace with a lower case "x" if a pressure reading is not required).                              |
| nnnn | Denotes maximum number of samples to return, range is 1 to 1000. ("0500" denotes 500 readings, leading zeroes must be included). |

This command follows all the same rules documented in the **DmFTPnnnn** command.

This command has the special case where setting the **nnnn** to 0000 will result in 30 seconds of streaming data. The total number of data points will be dependent on sample rate. For example, it the sample rate is 10 msec, then this command will stream out 300 readings over 30 seconds.

#### TRESET

Resets the Totalizer measurement counter back to zero.

#### Vmnnnn

Backwards compatible with Series 4000/4100 flow meters.

Returns a volume measurement by integrating flow rate over time.

| v    | Denotes volume measurement                                              |
|------|-------------------------------------------------------------------------|
| m    | Denotes data format: A = ASCII, B = binary                              |
| nnnn | Denotes maximum number of flow samples to integrate, range is 1 to 9999 |
|      | ("0500" denotes 500 readings, leading zeroes must be included)          |

Example 1) VA2000

Request a single volume reading by integrating a maximum of 2000 flow samples and return data in ASCII format.

Volume data is returned in units of standard liters or volumetric liters (see <u>SUn command</u>).

Before initiating this command, the sample interval, gas calibration, and volume units should be set.

The sample interval between data points is set using the **SSRnnnn** command.

The gas calibration is set using the SGn command.

The units of standard or volumetric is set using the **<u>SUn</u>** command.

The most common units are volumetric liters.

The data can be returned in either ASCII or binary.

If ASCII mode is chosen, the acknowledge sequence is "**OK**" <**CR**><**LF**>. If the command generated an error, instead of "**OK**" <**CR**><**LF**> being returned an error code "**ERRn**" <**CR**><**LF**> will be returned where n represents an error code 0 through 9. See <u>Appendix A</u> for a list of possible error codes. The termination sequence is a <**CR**><**LF**>.

If binary mode is chosen, the acknowledge sequence is a single byte 0x00.

If the command generated an error, a single byte error code will be returned instead of 0x00. See <u>Appendix A</u> for a list of possible error codes. The reading is represented by 2 bytes. The most significant byte is returned first. The data is represented as an unsigned integer

(0 to 65535) that has been multiplied by 100 (Series 4000) or by 1,000 (Series 4100). Therefore, you must divide the integer that is returned by 100 or 1000 to get the correct result. The termination sequence for binary is 0xff 0xff.

If no begin-trigger is set, the data acquisition begins immediately upon processing of the command. If a begin-trigger is set (set with **SBTx±±nnn.nn**), the data acquisition begins as soon as the begintrigger condition is detected. If no end-trigger is set, then **nnnn** samples will be used in the integral. If an end-trigger is set (set with **SETx±±nnn.nn**), the acquisition will stop either when the end-trigger condition is detected or when **nnnn** samples has been acquired; whichever comes first. After the command is finished, a termination sequence is sent to signal the end of the transfer.

#### Example 2) VA1000

Request volume measurement with at most 1000 samples, data returned in ASCII.

Returns volume data as follows: OK <CR><LF> 130.651 <CR><LF>

#### Example 3) VB1000

Request volume measurement with at most 1000 samples, data returned in binary.

Returns data as follows: 0x00 0x33 0x09 0xff 0xff

After conversion, the data would look like: 130.65

#### SBTx±+nnn.nn (Series 5300) SBTx±+nn.nnn (Series 5200)

Backwards compatible with Series 4000/4100 flow meters.

Sets the begin-trigger level for starting the data acquisition.

| SBT    | Denotes set begin-trigger.                                                                                                    |
|--------|----------------------------------------------------------------------------------------------------|
| x      | Denotes trigger source: $F = flow$ (Std. L/min), $P = pressure$ (kPa), L = low pressure (cmH <sub>2</sub> O).                                                                                                    |
| #      | First sign denotes positive or negative slope. Second sign denotes positive or negative trigger level.                                                                                                    |
|        | + = positive, - = negative.                                                                                                    |
| nnn.nn | Set trigger level ("001.00" would denote 1.00 Std. L/min,<br>leading and trailing zeroes must be included). Negative<br>trigger levels can be set ("±001.00" would denote<br>-1.00 Std. L/min with positive slope). |

The set trigger level stays in effect until cleared using the **CBT** command. The trigger level is also cleared when the flow meter is turned off or the **DEFAULT** command is initiated.

After the command is processed, an acknowledge sequence of "**OK**" <**CR**><**LF**> is sent. If the command generated an error, instead of "**OK**" <**CR**><**LF**> being sent an error code of "**ERRn**" <**CR**><**LF**> will be sent. See <u>Appendix A</u> for a list of possible error codes.

#### Example 1) **SBTF++002.00**

Sets a begin-trigger level of 2.00 Std. L/min with positive slope.

#### Example 2) **SBTP-+110.00**

Sets a begin-trigger level of 110.0 kPa with negative slope.

#### SETx±+nnn.nn (Series 5300) SETx±+nn.nnn (Series 5200)

Backwards compatible with Series 4000/4100 flow meters

Sets the end-trigger level for stopping data acquisition.

| SET    | Denotes set end-trigger.                                                                                                    |
|--------|----------------------------------------------------------------------------------------------------|
| x      | Denotes trigger source: F = flow, P = pressure.                                                                                                    |
| ±±     | First sign denotes positive or negative slope. Second<br>sign denotes positive or negative trigger level.<br>+ = positive, - = negative.                                                       |
| nnn.nn | Sets trigger level ("001.00" would denote 1.00 Std. L/min, leading zeroes must be included). Negative trigger levels can be set ("±001.00" would denote -1.00 Std. L/min with positive slope). |

The set trigger level stays in effect until cleared using the <u>CET</u> <u>command</u>. The trigger level is also cleared when the flow meter is turned off or the <u>DEFAULT command</u> is initiated.

After the command is processed, an acknowledge sequence of "**OK**" <**CR**><**LF**> is sent. If the command generated an error, instead of "**OK**" <**CR**><**LF**> being sent an error code of "**ERRn**" <**CR**><**LF**> will be sent. See <u>Appendix A</u> for a list of possible error codes.

Example 1) SETF-+002.00

Sets an end-trigger level of 2.00 Std. L/min with negative slope.

Example 2) SETP++110.00

Sets an end-trigger level of 110.0 kPa with positive slope.

#### СВТ

Backwards compatible with Series 4000/4100 flow meters.

Clears the begin-trigger level. Begin-trigger function is disabled. The flow meter will return an acknowledge sequence of "**OK**" **<CR><LF>** as a response.

#### CET

Backwards compatible with Series 4000/4100 flow meters.

Clears the end-trigger level. End-trigger function is disabled. The flow meter will return an acknowledge sequence of "**OK**" <**CR**><**LF**> as a response.

Command Set

#### SSRnnnn

Backwards compatible with Series 4000/4100 flow meters

Sets the sample rate for data returned through the serial port and also controls the update rate of the linearized analog flow output.

| SSR  | Denotes set sample rate.                                                     |
|------|------------------------------------------------------------------------------|
| nnnn | Denotes number of milliseconds per sample, range 1 to 1000.                  |
|      | ("0005" denotes 5 milliseconds per sample, leading zeroes must be included). |

Longer sample rates provide greater flow averaging; whereas, shorter sample rates provide greater frequency response.

After the command is processed, an acknowledge sequence of "**OK**" <**CR**><**LF**> is sent. If the command generated an error, an error code of "**ERRn**" <**CR**><**LF**>will be sent. See <u>Appendix A</u> for a list of possible error codes.

#### SGn SGMmm

Backwards compatible with Series 4000/4100 flow meters.

Sets the gas calibration to be used **or** sets the air/oxygen mixture concentration.

#### Models 53XX Only

| SG  | Denotes set gas calibration.                                                                                                    |
|-----|----------------------------------------------------------------------------------------------------|
| n   | Denotes the gas calibration desired; range is 0 to 6<br>0 = Air, 1 = 100% O <sub>2</sub> , 3 = 100% CO <sub>2</sub> , 6 = 100% N <sub>2</sub> .<br>Options 2, 4, and 5 are invalid in these models. The<br>meter display will indicate the current gas calibration. |
|     | <b>NOTE</b> : Only select gas calibration for gases in which the meter is calibrated. Consult the user manual for list of calibrated gases.                                                                                                    |
| SGM | Denotes set air/oxygen mixture concentration.                                                                                                    |
| mm  | Denotes the amount of oxygen in air. Range is 21% to 99%.                                                                                                    |
|     | The display will indicate the current gas calibration, either air or $O_2$ . For air/oxygen mixtures, the display will indicate both air and oxygen.                                                                                                    |

#### Models 52xx Only

| SG  | Denotes set gas calibration.                                                                                                    |
|-----|----------------------------------------------------------------------------------------------------|
| n   | Denotes the gas calibration desired; range is 0 to 6,<br>0 = Air, 1 = 100% O <sub>2</sub> , 2 = 100% N <sub>2</sub> O, 3 = 100% CO <sub>2</sub> ,<br>6 = 100% N <sub>2</sub> . |
|     | Options 4 and 5 are invalid in these models. The meter display will indicate the current gas calibration.                                                                      |
|     | <b>NOTE</b> : Only select gas calibration for gases in which the meter is calibrated. Consult the user manual for list of calibrated gases.                                    |
| SGM | Denotes set air/oxygen mixture concentration.                                                                                                    |
| mm  | Denotes the amount of oxy gen in air. Range is 21% to 99%.                                                                                                    |
|     | The display will indicate the current gas calibration, either air or $O_2$ . For air/oxygen mixtures, the display will indicate both air and oxygen.                           |

After the command is processed, an acknowledge sequence of "**OK**" <**CR**><**LF**> is sent. If the command generated an error, instead of "**OK**" <**CR**><**LF**> being sent an error code of "**ERRn**" <**CR**><**LF**> will be sent. See <u>Appendix A</u> for a list of possible error codes.

#### SUn

Select either standard or volumetric units of flow for data displayed on the LCD display and for data received through the serial port.

| SU | Denotes whether flow is measured in standard units or volumetric units.                                                                                                    |
|----|----------------------------------------------------------------------------------------------------|
| n  | Denotes which units.<br>S = standard flow rate, V = volumetric flow rate, U = User conditions, UT = User temperature conditions, actual pressure, UP = User pressure conditions, actual temperature |

This will control the units of measure for the gas reading over the communications port. To change the units of measure shown on the GUI screen, use the instrument's touch screen (reference the user manual).

The Series 53XX and 52XX flow meters are designed to measure flow in units of standard L/min. When selecting volumetric flow rate, they perform a flow correction as shown below by measuring gas temperature and pressure. Flow output in volumetric L/min is less accurate due to additional uncertainties encountered when measuring gas temperature and pressure.

The following equation is based on applications of the ideal gas law.

Volumetric Flow = (Standard Flow)  $\left[\frac{273.15 + T_m}{273.15 + 21.11}\right] \frac{101.3}{P_m}$ 

Choose **U** to select the user standard temperature (used in place of 21.11°C) and user pressure (used in place of 101.3 kPa).

Choose **UT** (User Temperature) to select the standard temperature and the pressure used is actual pressure.

Choose **UP** (User Pressure) to select the standard pressure and the temperature used is actual temperature.

Reference commands <u>SSTnn.nn</u> and <u>SSPnnn.nn</u> for how to set user standard temperature and pressure conditions.

After the command is processed, an acknowledge sequence of "**OK**" <**CR**><**LF**> is sent. If the command generated an error, instead of "**OK**" <**CR**><**LF**> being sent, an error code of "**ERRn**" <**CR**><**LF**> will be sent. See <u>Appendix A</u> for a list of possible error codes.

#### SSTnn.nn

Backwards compatible with Series 4000/4100 flow meters.

Set user standard temperature.

| SST   | Denotes the set standard temperature command.       |
|-------|-----------------------------------------------------|
| nn.nn | Denotes the user standard temperature in degrees C. |

Example: to set to 37 degrees C send SST37.00.

#### SSPnnn.nn

Backwards compatible with Series 4000 / 4100 flow meters.

Set user standard pressure.

| SST    | Denotes the set standard temperature command. |
|--------|-----------------------------------------------|
| nnn.nn | Denotes the user standard pressure in kPa.    |

Example: to set standard pressure to 120kPa send SSP120.00

#### SDU2

Backwards compatible with Series 4000/4100 flow meters.

Outputs flow in Cubic Feet per Minute.

| SSU2 | Denotes set flow units to Cubic Feet per Minute. |
|------|--------------------------------------------------|
|------|--------------------------------------------------|

This will control the units of measure for the gas reading over the communications port. To change the units of measure shown on the GUI screen, use the instrument's touch screen (reference the user manual).

#### LPZ

Zeroes the low pressure transducer

| LPZ Denotes set Low pressure zero command. |
|--------------------------------------------|
|--------------------------------------------|

This command will zero the low pressure transducer. It will reply "**OK**" if successful. It will reply "**Err**" if not successful. If the meter does not have a low pressure transducer, it will reply with an error.

#### SCHx

Turn on/off Humidity correction.

| SCH | Denotes set Humidity compensation command.       |
|-----|--------------------------------------------------|
| x   | Denotes to turn on or off Humidity compensation. |
|     | x= 0 to turn off                                 |
|     | x= 1 to turn on                                  |

This will turn the humidity compensation on or off.

#### SCDx

Turn on/off flow direction sensor

| SCD | Denotes set Flow direction command.              |
|-----|--------------------------------------------------|
| x   | Denotes to turn on or off Humidity compensation. |
|     | x= 0 to turn off                                 |
|     | x= 1 to turn on                                  |

This will turn the flow direction sensor on/off. If off then flow will always read positive independent of direction.

#### SCEx

Turn on/off half inch end correction

| SCE | Denotes set half-inch End correction command.       |
|-----|-----------------------------------------------------|
| x   | Denotes to turn on or off half-inch End correction. |
|     | x= 0 to turn off                                    |
|     | x= 1 to turn on                                     |

This will turn the half-inch End correction on or off.

## Rxx

Partially backwards compatible with Series 4000/4100 flow meters.

Reads the current values for sample rate, gas calibration, standard/ volumetric flow units, trigger values, analog output scaling and display update rate.

| R                                                                | Denotes read current values.                                                                                                    |                                                        |
|------------------------------------------------------------------|----------------------------------------------------------------------------------------------------|--------------------------------------------------------|
| XX                                                               | xxxx=SRDenotes sample rate (returns 0 to 1000).xx=GDenotes gas calibration (returns 0 to 6 for gas<br>calibration, returns M21 to M99 for air/O2 mixture<br>concentrations).xx=UDenotes flow units (returns S, V, U, UT or UP).xx=BTDenotes begin-trigger value (returns x±±nnn.nn). I<br>only one sign is returned, this is the sign of the<br>slope. A positive trigger level's sign will not be<br>returned, only a negative trigger level will return a<br>sign (-).xx=ETDenotes end-trigger value (returns x±±nnn.nn). If<br>only one sign is returned, this is the sign of the<br>slope. A positive trigger level's sign will not be<br>returned, only a negative trigger level will return a<br>sign (-).xx=URDenotes display update rate (returns 50 to 5000). |                                                        |
|                                                                  |                                                                                                    |                                                        |
|                                                                  |                                                                                                    |                                                        |
|                                                                  |                                                                                                    |                                                        |
|                                                                  |                                                                                                    |                                                        |
|                                                                  |                                                                                                    |                                                        |
| <b>xx=ST</b> Denotes user standard temperature (return 0–99.99). |                                                                                                    | Denotes user standard temperature (returns 0–99.99).   |
|                                                                  | xx=SPDenotes user standard pressure (returns 0-99)xx=CHDenotes Humidity compensation (0 = off, 1 = 0)                                                                                                    |                                                        |
|                                                                  |                                                                                                    |                                                        |
|                                                                  | xx=CD                                                                                                    | Denotes Flow direction sensor $(0 = off, 1 = on)$ .    |
| xx=CE Deno                                                       |                                                                                                    | Denotes half-inch End correction $(0 = off, 1 = on)$ . |

Returns current settings in ASCII format. Leading zeroes are not returned.

After the command is processed, an acknowledge sequence of "**OK**" <**CR**><**LF**> is sent followed by the data. If the command generated an error, instead of "**OK**" <**CR**><**LF**> being sent an error code of "**ERRn**" <**CR**><**LF**> will be sent. See <u>Appendix A</u> for a list of possible error codes.

## DEFAULT

Backwards compatible with Series 4000/4100 flow meters.

Returns the values for sample rate, calibration gas/gas mixture, standard/volumetric flow units, display update rate, display mode, analog zero, and full-scale scaling factors to the factory default settings. This command also clears both the begin- and end-trigger values. The default values for the Series 53XX/52XX operating parameters are listed in <u>Appendix B</u>.

#### SN

Backwards compatible with Series 4000/4100 flow meters.

Returns the serial number of the flow meter in ASCII. The serial number is an alpha-numeric string terminated by a **<CR><LF>**. The string can be a maximum of 16 characters in length plus the terminating **<CR><LF>**.

Example: 53101816001

#### ΜN

Backwards compatible with Series 4000/4100 flow meters.

Returns the model number of the flow meter in ASCII. The model number is an alpha-numeric string terminated by a **<CR><LF>**. The string can be a maximum of 12 characters in length plus the terminating **<CR><LF>**.

Example: 531001

#### REV

Backwards compatible with Series 4000/4100 flow meters.

Returns the internal firmware revision of the flow meter in ASCII. The revision is an alpha-numeric string terminated by a **<CR><LF>**. The string can be a maximum of three characters in length plus the terminating **<CR><LF>**.

Example: 1.3

## HREV

Returns the internal hardware revision of the flow meter in ASCII. The revision is an alpha-numeric string terminated by a **<CR><LF>**. The string can be a maximum of three characters in length plus the terminating **<CR><LF>**.

Example: A

### DATE

Backwards compatible with Series 4000/4100 flow meters

Returns the date of the last calibration in ASCII. The format of the string is "month/day/year". The date is an alpha-numeric string terminated by a **<CR><LF>**. The string can be a maximum of eight characters in length plus the terminating **<CR><LF>**.

Example: 12/24/18

### ?

Backwards compatible with Series 4000/4100 flow meters

This is a ping command used to verify if the flow meter is communicating.

The flow meter will return an acknowledge sequence of "**OK**" <**CR**><**LF**> as a response. The serial communications indicator will flash once on the LCD display to indicate that the command was received.

#### SUSTRxxxxxxx

Backwards compatible with Series 4000/4100 flow meters.

Set a user-defined string to be stored in the meter.

| SUSTR   | Denotes Set user string command. |  |
|---------|----------------------------------|--|
| xxxxxxx | x = alphanumeric character       |  |

Must enter eight characters following the command

**NOTE**: User string is not reset when the <u>**DEFAULT** command</u> is used or during normal recalibration.

## RUSTR

Backwards compatible with Series 4000/4100 flow meters.

Read the user-defined string to be stored in the meter.

| RUSTR | Denotes read user string command. |
|-------|-----------------------------------|
|-------|-----------------------------------|

Returns the 8 character user string.

#### SALIASxxxxxxxxxxxxxxx

Set a user-defined string to be stored as the alias of the flow meter.

| SUSTR           | Denotes Set user string command.       |
|-----------------|----------------------------------------|
| xxxxxxxxxxxxxxx | x = alphanumeric character (up to 16). |

Must be up to 16 characters. String can be shorter.

**NOTE**: User string is not reset when the <u>**DEFAULT** command</u> is used or during normal recalibration.

#### RALIAS

Read the user-defined string to be stored as the alias of the flow meter.

| RALIAS | Denotes read user string command. |
|--------|-----------------------------------|
|--------|-----------------------------------|

Returns up to 16-character alias string.

#### BREAK

This command will stop the sending of data via the **D** commands (**DmFTPnnnn** or **DmFTPHLnnnn**). When received, the meter will stop sending data back via these commands. This command will also stop and active volume commands.

Use this command to halt a data or volume command prior to completion.

#### SBAUDnnnnn

Sets the RS232 baud rate of the instrument, when using the USB to RS232 converter cable.

| SBAUD | Denotes the Set Baud command.                             |
|-------|-----------------------------------------------------------|
| nnnnn | Denotes Baud Rate <b>nnnnn</b> can equal 38400 or 115200. |

The instrument needs to be rebooted for the new baud rate to take effect.

### RBAUD

Reads the RS232 baud rate of the instrument, when using the USB to RS232 converter cable.

| RBAUD | Denotes the Read Baud command. |
|-------|--------------------------------|
|       |                                |

Returns a 5- or 6-character string denoting a baud rate of 38400 or 115200.

### SCREENSHOT

Saves a screenshot of the current meter to a USB drive.

| SCREENSHOT | Denotes the Screenshot command. |
|------------|---------------------------------|
|------------|---------------------------------|

Returns "**OK**" if the screenshot was successfully saved

"err4" if the USB flash drive cannot be found

"err8" if there is an internal error with the screenshot process

#### SURnnnn

Backwards compatible with Series 4000/4100 flow meters.

Sets the update rate for the LCD display.

| SUR  | Denotes the set update rate command.                                                                                                    |
|------|----------------------------------------------------------------------------------------------------|
| nnnn | Denotes the number of milliseconds per update. Range is 50 to 5000. ("0050" denotes 50 milliseconds per update, leading zeroes must be included). |

Data displayed on the LCD is averaged based on the update rate. If the display rate were set to 1000 ms, the data shown on the display would be averaged for 1 second. This command affects only the LCD display. The update rate for the linearized analog output and the serial output is controlled through the <u>SSRnnnn command</u>.

After the command is processed, an acknowledge sequence of "**OK**" <**CR**><**LF**> is sent. If the command generated an error, instead of "**OK**" <**CR**><**LF**> being sent an error code of "**ERRn**" <**CR**><**LF**> will be sent. See <u>Appendix A</u> for a list of possible error codes.

# Troubleshooting

The table below lists the symptoms, possible causes, and recommended solutions for common problems encountered with the flow meter. If the symptom is not listed, or if none of the solutions solves the problem, please contact TSI Customer Support at 800-680-1220 or 651-490-2860.

| Symptom                                | Possible Causes                     | Corrective Action                                                                                                    |
|----------------------------------------|-------------------------------------|----------------------------------------------------------------------------------------------------|
| NDIS<br>communication<br>not working.  | Driver not installed.               | Install FLO-sight software.<br>Next, after attaching meter<br>confirm it shows up in<br>device manager.                                     |
|                                        |                                     | See <u>Chapter 2. Steps to</u><br>Establish Communication<br>Over NDIS.                                                                     |
|                                        | Cable not connected correction.     | See <u>Chapter 2. Steps to</u><br>Establish Communication<br><u>Over NDIS</u> .                                                             |
| RS232<br>communication<br>not working. | Compatibility issue with converter. | User TSI supplied USB to RS232 converter.                                                                                                   |
|                                        | Converter not detected.             | The meter must be<br>rebooted after connecting<br>the USB to RS232<br>converter.                                                            |
|                                        | Baud Rate Incorrect.                | Baud by default from factory<br>is 115200. Try both default<br>and alternate baud rate of<br>38400.                                         |
|                                        | RS232 miss-<br>configured.          | See configuration<br>parameters in <u>Chapter 2.</u><br><u>RS232 Communication</u><br><u>Utilizing a USB A to RS232</u><br><u>Adapter</u> . |

# **Frequently Asked Questions**

The table below lists frequently asked questions that may arise when establishing a connection to the flow meter.

| Question                                                                                                    | Response                                                                                                |
|----------------------------------------------------------------------------------------------------|----------------------------------------------------------------------------------------------------|
| Under NDIS mode does the meter<br>always use the Link Local IP<br>space (169.254.x.x/16) or will it<br>allow the user to set a static IP? | The meter always uses the Link-<br>Local IP address space. It does not<br>allow you to set a static IP. |
| Can the meter set its IP from a DHCP server?                                                                                              | <b>No</b> , the meter does not get its IP address from a DHCP server.                                   |
| When using NDIS and the Link<br>Local address space is the IP<br>address guaranteed to the same<br>between meter and system<br>reboots.   | <b>Yes</b> , the meter will always self-<br>assign the same Link-Local IP<br>address.                   |

## **Technical Contacts**

If you have any difficulty installing the meter, or if you have technical or application questions about this instrument, contact an applications engineer at TSI Incorporated, (651) 490-2860 or contact technical.services@tsi.com.

If the Meter fails, or if you are returning it for service, visit our website at <u>tsi.com/service</u> or contact TSI at:

#### **TSI Incorporated**

500 Cardigan Road Shoreview, MN 55126 USA

Phone: +1-800-680-1220 (USA) or +1 (651) 490-2860 E-mail: <u>technical.services@tsi.com</u>

#### TSI GmbH

Neuköllner Strasse 4 52068 Aachen GERMANY

| Telephone: | +49 241-52303-0  |
|------------|------------------|
| Fax:       | +49 241-52303-49 |
| E-mail:    | tsigmbh@tsi.com  |

#### TSI Instruments Ltd.

Stirling Road Cressex Business Park High Wycombe, Buckinghamshire HP12 3ST UNITED KINGDOM

 Telephone:
 +44 (0) 149 4 459200

 E-mail:
 tsiuk@tsi.com

(This page intentionally left blank)

# Error Codes

| 1 | Unrecognizable<br>command | The flow meter uses the length of the command and the first few letters (how many letters depends on the command) to recognize a valid command. |
|---|---------------------------|----------------------------------------------------------------------------------------------------|
| 2 | Number out of range       | The number entered as the operand to<br>a command was out of the specified<br>range or unrecognizable.                                          |
| 3 | Invalid mode              | One or more requested options to a command were invalid.                                                                                        |
| 4 | Command not possible      | The supplied operands describe a command that is beyond the functional capability of the flow meter.                                            |
| 8 | Internal error            | An internal failure was detected.                                                                                                    |

(This page intentionally left blank)

# Appendix B

# **Factory Default Parameters**

Default factory parameter settings of the Series 5XXX flow meters.

| Sample Rate           | 10 ms    |
|-----------------------|----------|
| Gas Calibration       | 0 = Air  |
| Flow Units            | Standard |
| Display Update Rate   | 500 ms   |
| Humidity Compensation | On       |
| Directional Sensor    | On       |
| Triggers              | Disabled |

(This page intentionally left blank)

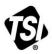

UNDERSTANDING, ACCELERATED

TSI Incorporated – Visit our website www.tsi.com for more information.

India

China

USA Tel: +1 800 680 1220 UK Tel: +44 149 4 459200 France Tel: +33 1 41 19 21 99 Germany Tel: +49 241 523030

Tel: +91 80 67877200 Tel: +86 10 8219 7688 Singapore Tel: +65 6595 6388

P/N 6011697 Rev. B

©2019 TSI Incorporated

Printed in U.S.A.

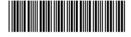